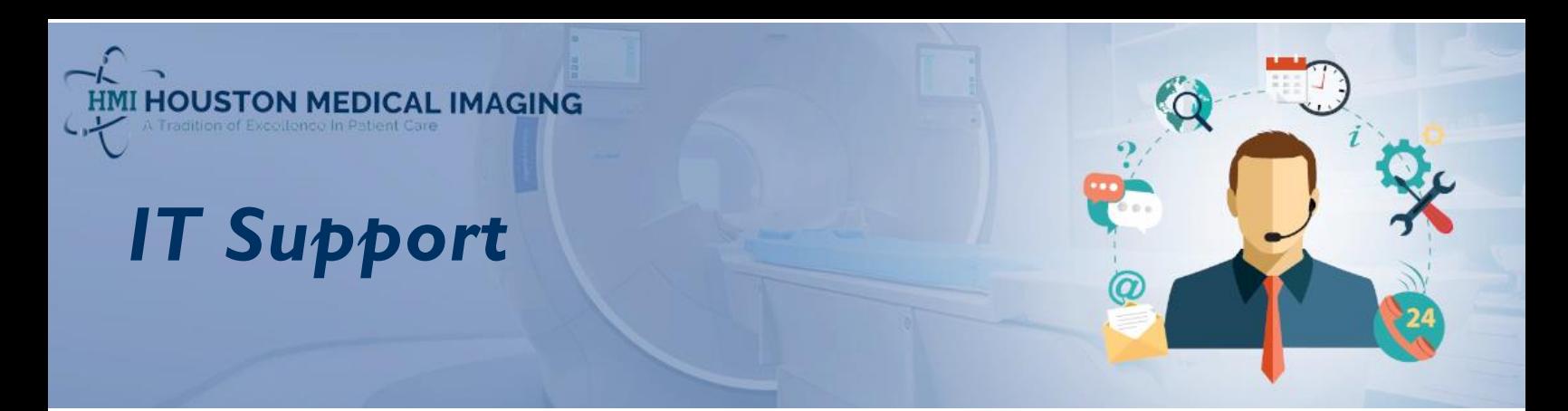

## **Ticket**

**Patient Portal Access** 

# **Question?**

**EXECT:** First time accessing and logging into the Patient Portal?

# **Solution**

- To access the Patient Portal, please click on the link from the email received
- **EXTERNATION** Alternatively, click on the Patient Portal Access button on our website [www.hmixray.com](http://www.hmixray.com/)

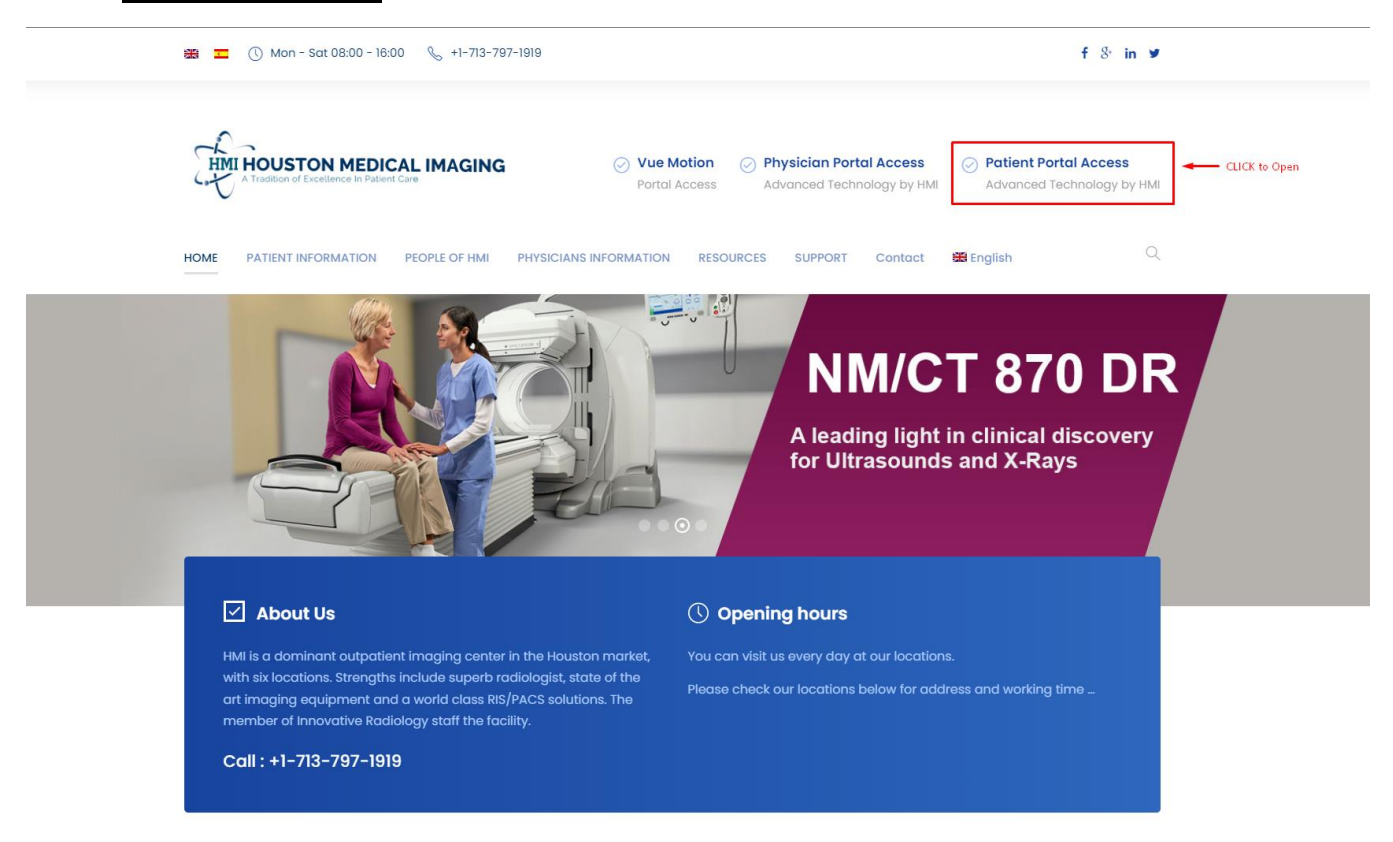

- When the Patient Portal page loads, the system will ask you to setup your account
- Please type your username and temporarily password in the corresponding fields and then click **Login**.

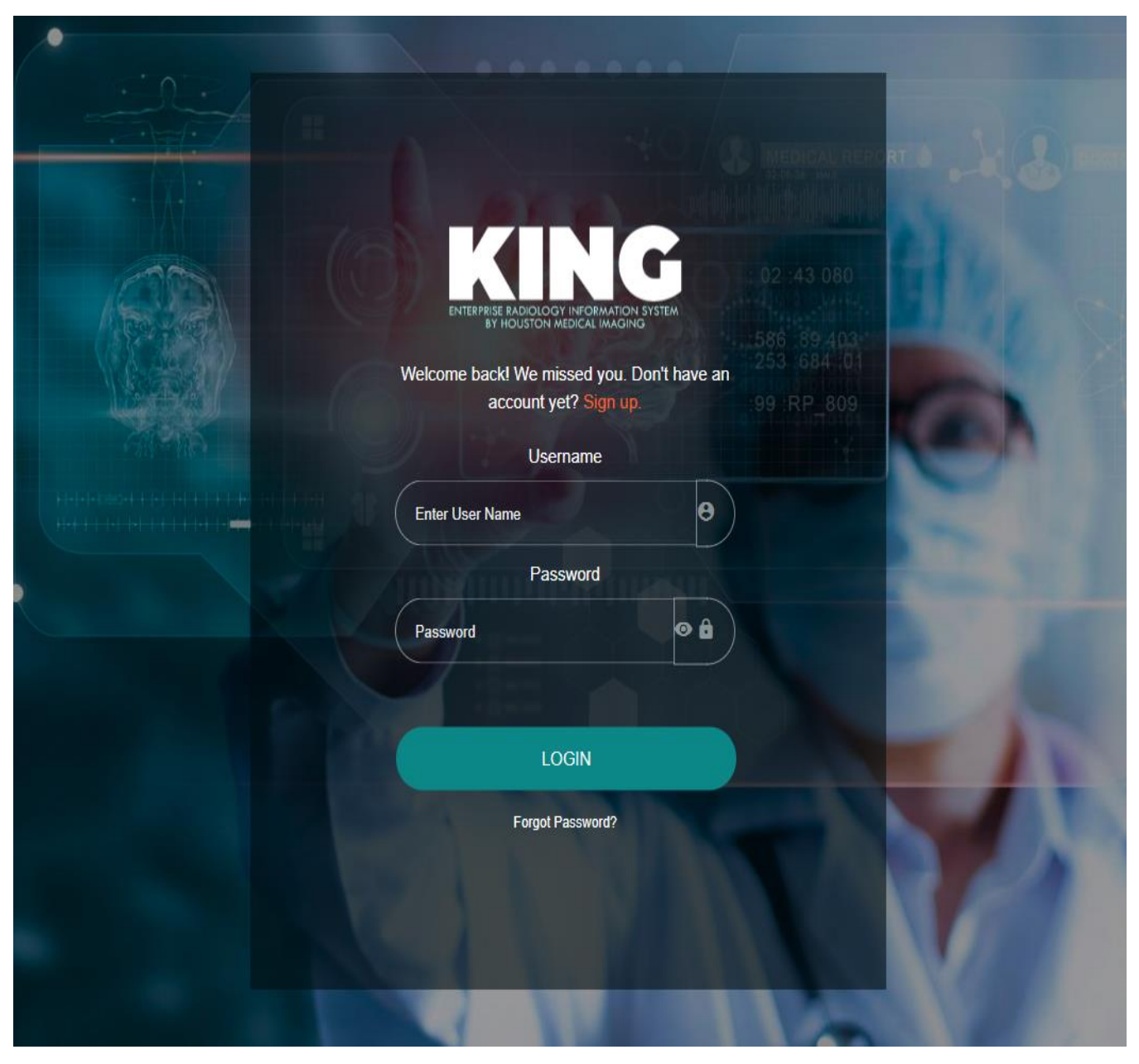

**EXT** If the information provided is correct, the system will then ask you to confirm your date of birth. Type your date of birth and then click **Send**.

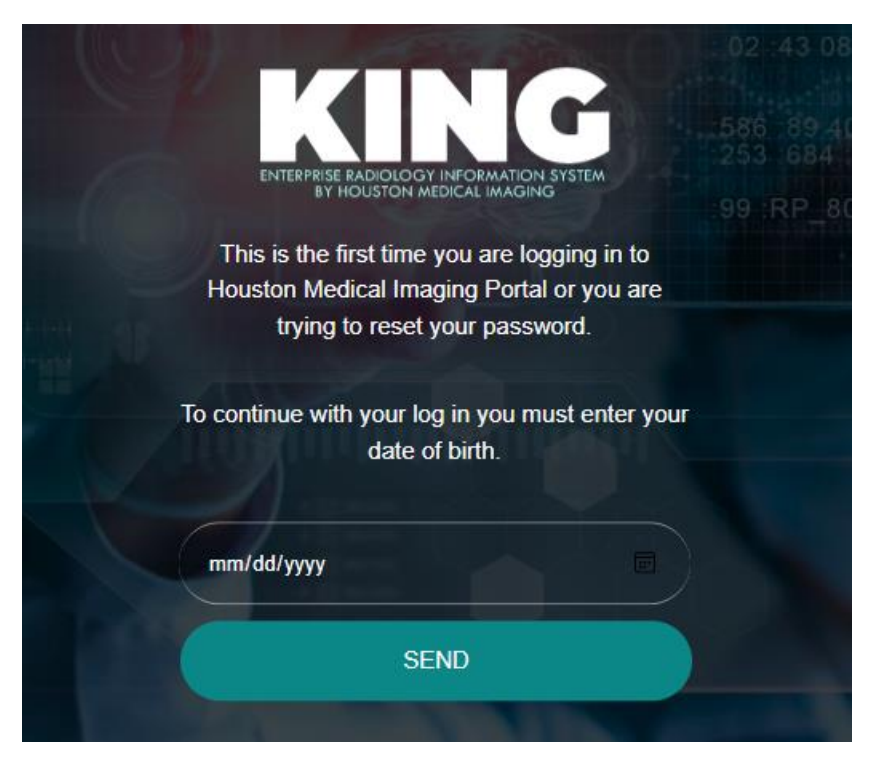

■ When DOB is confirmed, the system will send a SMS to your cell number containing a one-time password. Enter the 6-digit code received and then click **Submit**.

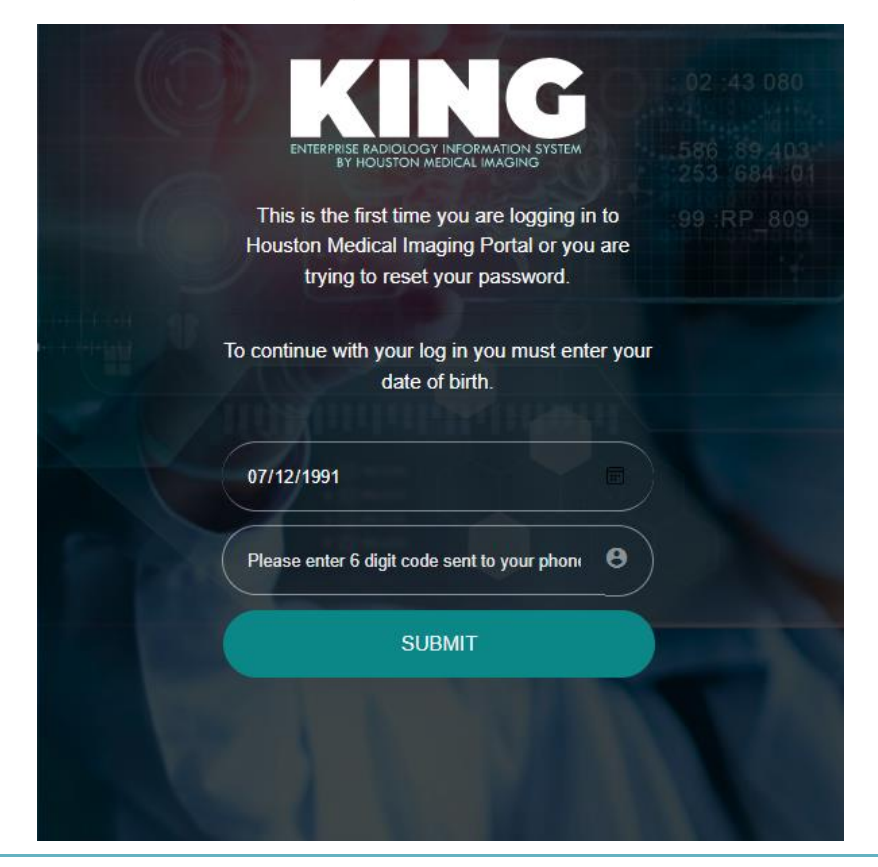

- As this is the first time you are logging into the Patient Portal, the system will ask you to create a password for your account.
- The password must contain 8 characters, small and capital letter, number and a special character.
- Type and re-type the new password and then click **Submit**.

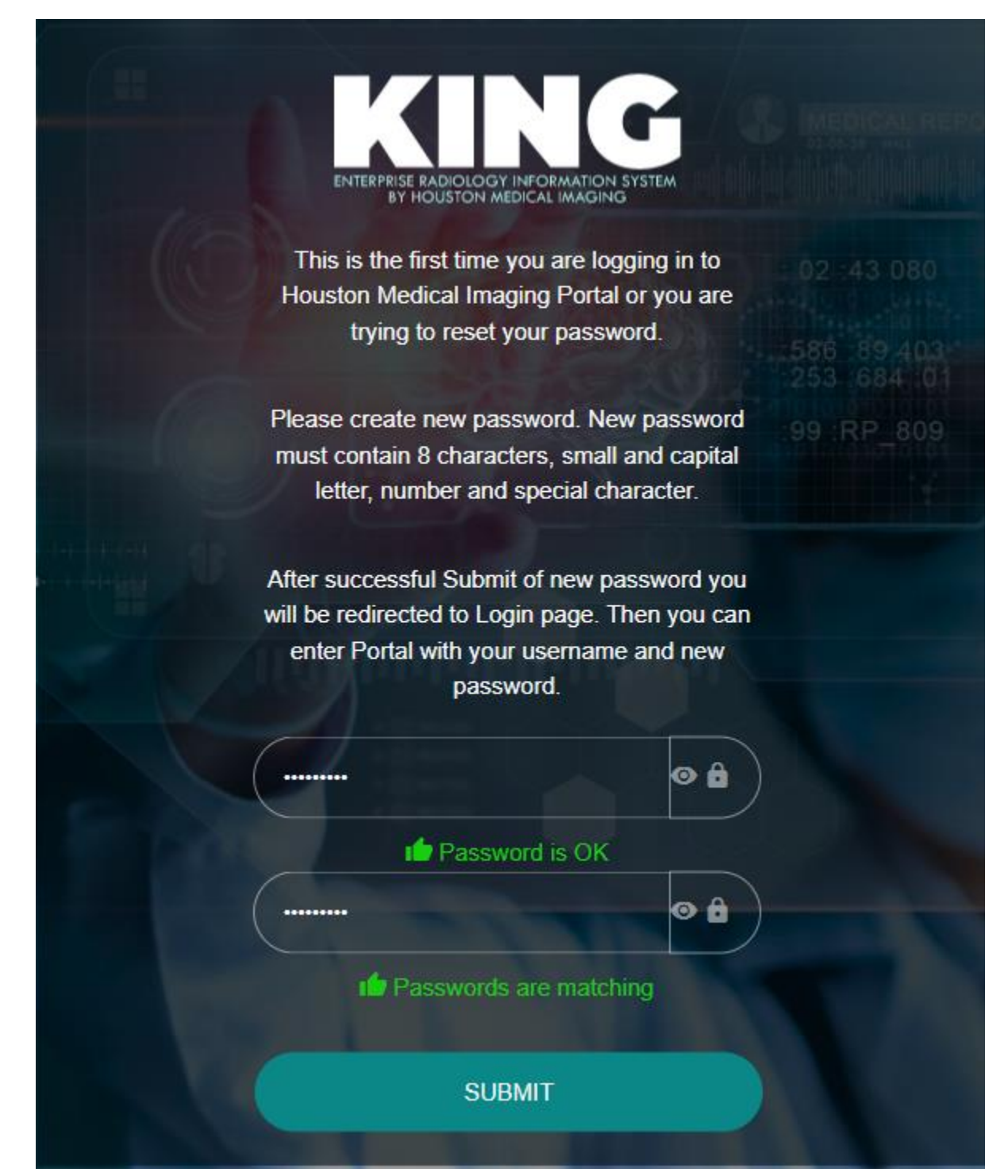

- Finally, the process of setting up your account has completed.
- Type your username and newly created password to access your Patient Portal account and medical records.

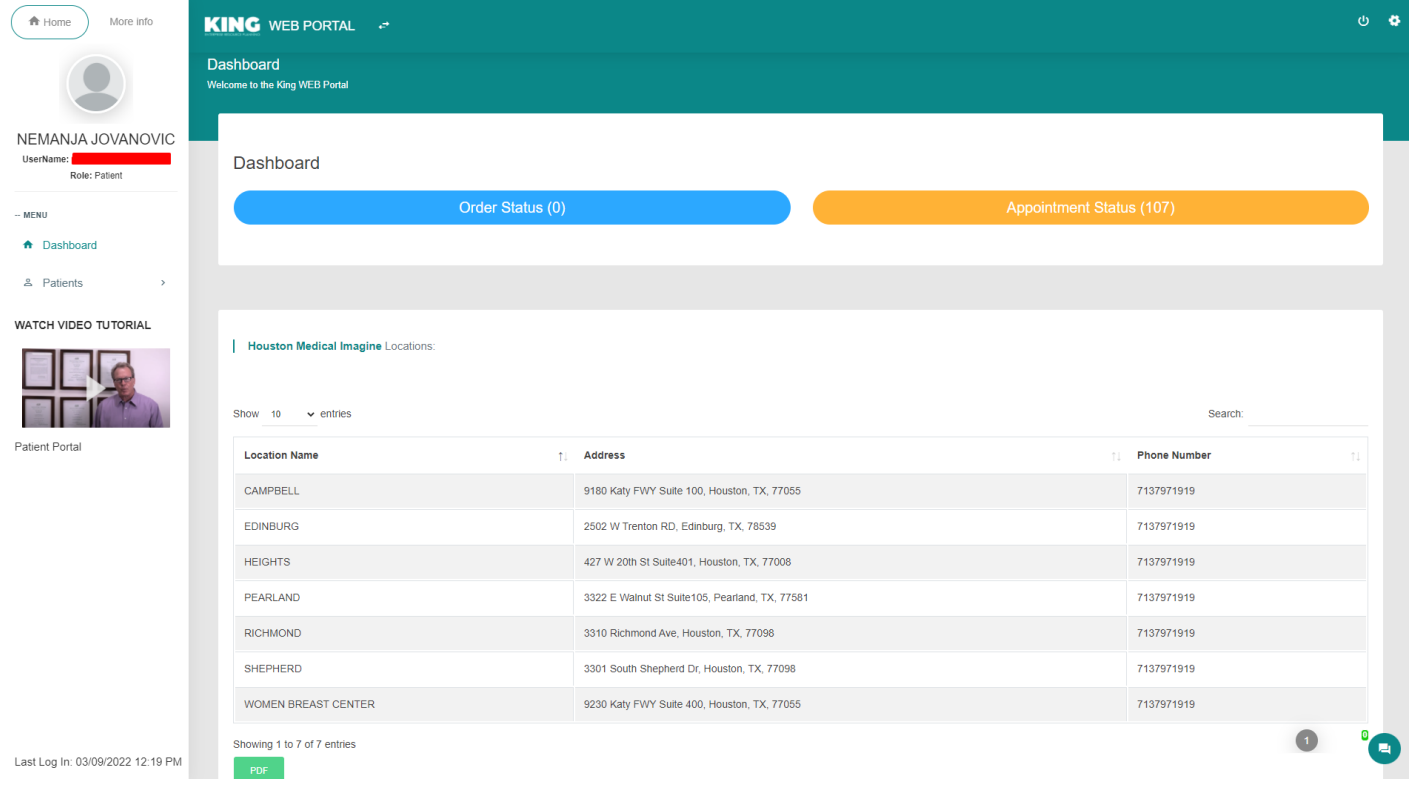

Thank you